# **How to round-up time entries**

#### **Objectives**

• To round-up time entries

## **Steps**

In LEXZUR an admin can round up time entries.

To do so, go to System Settings, choose System Preferences, and then select Setup & configuration.

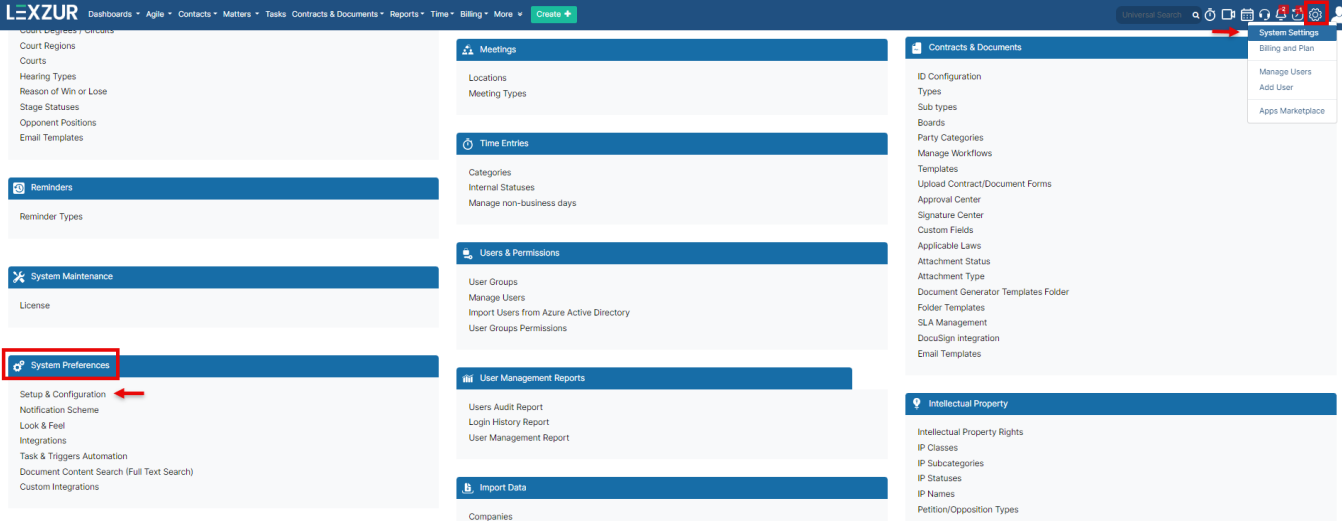

## After selecting Default Values, scroll down to find Round-Up Time Entries.

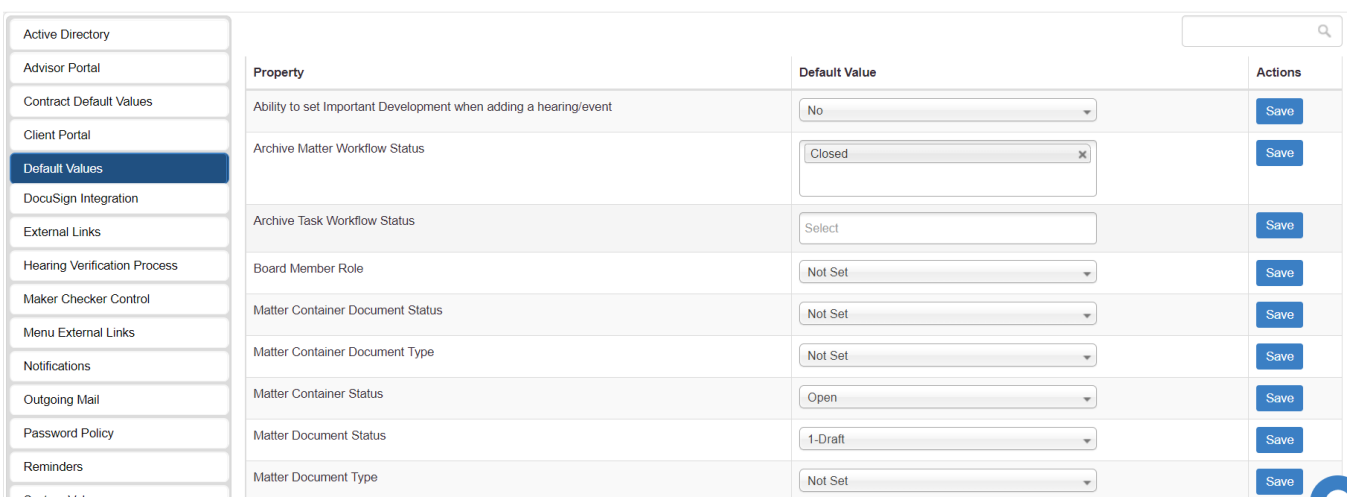

From the drop-down list, select "Yes" in the "Activate" field, select the round time entries if up or down and the value then click on Save.

#### Settings / Setup & Configuration

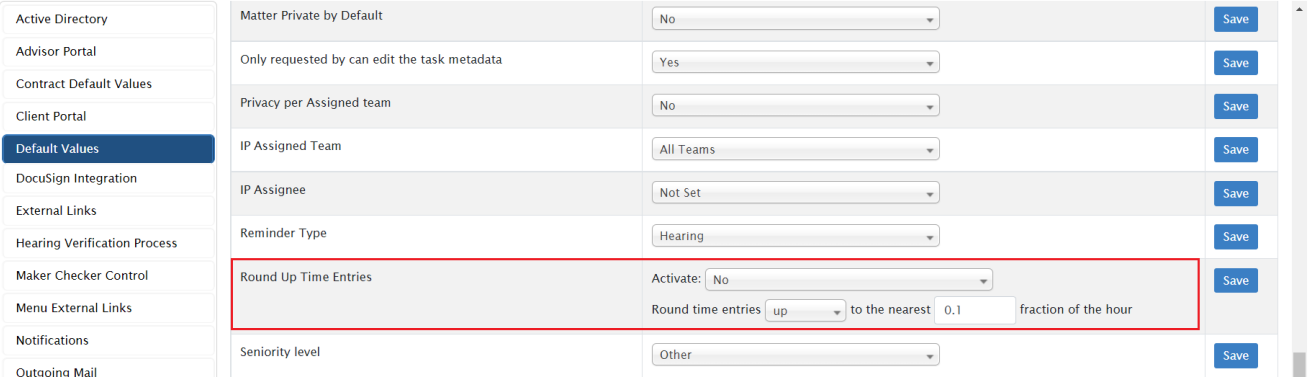

For more information about LEXZUR, kindly reach out to us at [help@lexzur.com.](mailto:help@app4legal.com.)

Thank you!